## Accounts Payable

Tracking obligations to suppliers, controlling cash flow, and making sound cash management decisions is simple and straightforward with TRAVERSE Accounts Payable. With this application you can prioritize your vendor payments and make wise decisions about when to make them. Optimize your cash flow disbursements by getting the information you need on which vendor offers the best discounts and who you buy from most frequently.

You can manage your expenses efficiently and keep your accounts up to date with user-defined terms, aging periods, and cutoff dates. Assess your financial position by producing timely reports. You'll save time and money with the ability to review outstanding payments by vendor and select which payments to hold or release. You can pay all invoices, or prepay or split invoices for payment.

Improve your efficiency with quick entry and defaults on headers. They allow you to set up fields and header screens so that you can skip over fields and default the values as you choose. You can view historical data for an unlimited number of years in detail or summary, and you can view and select payables to be released for payment.

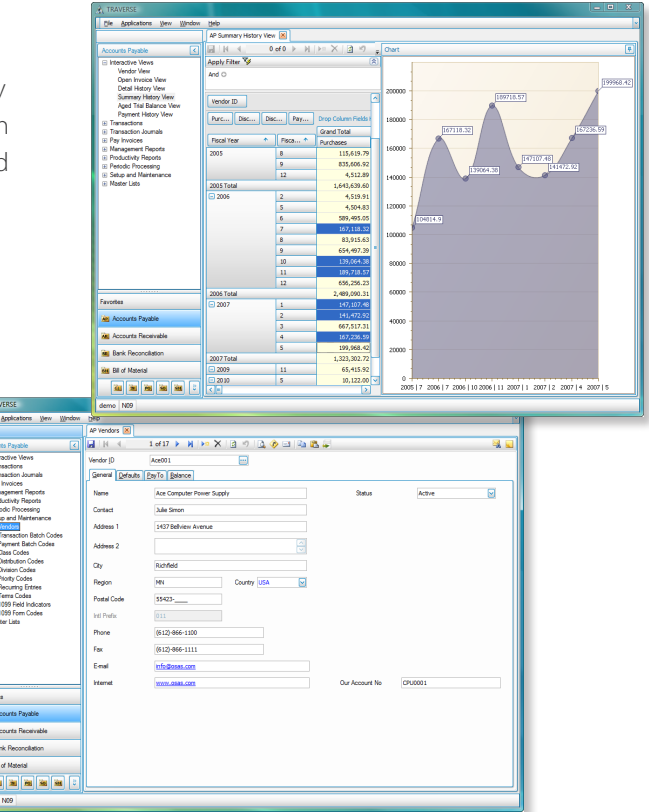

**RAVERSE** 

*Set up and maintain records for vendors you do business with.*

- Pay vendors using your preferred method: cash, check, credit card, or electronic funds transfer (if using *Banking application).*
- *Easily produce 1099 forms and magnetic media.*
- Pay foreign vendors in either the vendor currency or company base currency, depending on their preference; *gains and losses are calculated regardless of the payment currency.*
- *Customize grids by grouping, sorting, filtering, and modifying the layout to view the information the way you want to see it; your filter and grid layout is saved and used the next time you open the form.*
- *Void a payment to reverse all of the updates that were processed when the payment was originally posted; then process the payment again.*

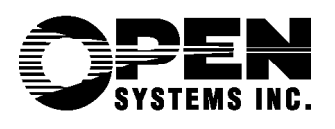

*100% Microsoft® Technology - .NET & SQL*

**Secure ERP, Inc.** 

Not Just ERP Software,<br>*Real Business Problems Solved!™* 

## **TRAVERSE**

## Additional Accounts Payable Features:

- enter invoices in base or foreign currency and switch between them at will
- print checks and reports in any installed language and currency
- set up recurring entries
- automatically reverse checks voided in history
- set up vendors with custom terms, pay-to addresses, general ledger accounts, and comments
- set up alternate vendors for use in ordering
- select payables for check processing
- post transactions for multiple years
- reprint prior posting logs
- print checks to a specified printer
- easily adapt functions to fit your business needs
- drill down on balances for greater detail
- get the help you need using the comprehensive, customizable online help system
- print to file in PDF, rich text, and other formats or export to Excel, HTML, or XML format

## **Accounts Payable Reports:**

**Aged Trial Balance Report Accounts Payable Analysis Report Cash Flow Report Payment Register Miscellaneous Debits Journal Open Invoice Report Payment History Report Purchase Analysis Report Purchases Journal Vendor Activity Report Vendor Analysis Report Vendor Detail History Report Vendor Purchase History Report Vendor Labels 1099 Forms Checks and Payment Vouchers Unrealized Gains and Losses Report**

| <b>A</b> TRAVERSE                                                           |                                                                                                    | $= 0$<br>$\mathbf{x}$ |  |
|-----------------------------------------------------------------------------|----------------------------------------------------------------------------------------------------|-----------------------|--|
| File<br>Applications<br>Window<br>Help<br><b>View</b>                       |                                                                                                    |                       |  |
|                                                                             | AP Select Payables                                                                                                    |                       |  |
| Write   Activity   Reset   All None Summary<br>୮<br><b>Accounts Payable</b> |                                                                                                    |                       |  |
| <b>El Interactive Views</b>                                                 | <b>Last Payment</b><br>Default Batch<br>======<br><b>Batch Code</b><br>ū                                                                                                    |                       |  |
| $\Box$ Transactions                                                         |                                                                                                    | 5/28/2006<br>Date     |  |
| Transactions                                                                | Ace Computer Power Supply<br>⊡<br>Vendor ID<br>Ace001                                                                                                    |                       |  |
| Copy Recurring Entries<br><b>Change Batches</b>                             |                                                                                                    | 22,694.62<br>Amount   |  |
| <b>El Transaction Journals</b>                                              | Priority Code M<br><b>Medium Priority</b>                                                                                                    |                       |  |
| <b>Pay Invoices</b>                                                         | <b>Invc</b> Date<br><b>DD</b> Date<br>Due Date                                                                                                    | Drop<br>Net Due       |  |
| Change Invoice Status<br>Hold/Release Invoices                              | Gross Due<br><b>Disc Amount</b><br><b>Invoice No</b>                                                                                                    |                       |  |
| <b>Prepare Payments</b>                                                     | 081000000001<br>3/7/2007<br>4/6/2007<br>3/17/2007<br>2.784.47<br>0.00<br>k                                                                                                    | 2.784.47<br>n         |  |
| Select Pavables                                                             | 1/4/2007<br>2.436.41<br>081000000002<br>12/5/2006<br>12/15/2006<br>0.00                                                                                                    | Π<br>2.436.41         |  |
| <b>Edit Register</b>                                                        | 3/7/2007<br>081000000003<br>4/6/2007<br>3/17/2007<br>2 088 35<br>0.00                                                                                                    | Ω<br>2.088.35         |  |
| <b>Print Checks</b><br><b>Payment Vouchers</b>                              | 081000000004<br>2/28/2007<br>3/10/2007<br>1 740 29<br>3/30/2007<br>0.00                                                                                                    | $\Box$<br>1 740 29    |  |
| Create Positive Pay File                                                    | 3/7/2007<br>081000000005<br>4/6/2007<br>3/17/2007<br>1.392.23<br>0.00                                                                                                    | п<br>1.392.23         |  |
| Create ACH File                                                             | 1.044.17<br>081000000006<br>2/25/2007<br>3/26/2007<br>3/7/2007<br>0.00                                                                                                    | $\Box$<br>1.044.17    |  |
| Payment Register                                                            | 3/7/2007<br>696.12<br>081000000007<br>4/6/2007<br>3/17/2007<br>0.00                                                                                                    | ⊓<br>696.12           |  |
| Post Payments<br><b>Void Payments</b>                                       | 081000000008<br>3/5/2007<br>3/15/2007<br>348.06<br>4/4/2007<br>0.00                                                                                                    | $\Box$<br>348.06      |  |
| (4) Management Reports                                                      | 96A00045<br>4.702.19<br>3/8/2007<br>4/7/2007<br>3/18/2007<br>0.00                                                                                                    | n<br>4.702.19         |  |
| E Productivity Reports                                                      | 2 <br>2/15/2007<br>3/16/2007<br>2/25/2007<br>3,435.50<br>0.00                                                                                                    | $\Box$<br>3,435.50    |  |
| <b>El Periodic Processing</b>                                               |                                                                                                    |                       |  |
| <b>El Setup and Maintenance</b><br><b>In Master Lists</b>                   |                                                                                                    |                       |  |
|                                                                             |                                                                                                    |                       |  |
|                                                                             |                                                                                                    |                       |  |
|                                                                             |                                                                                                    |                       |  |
| Favorites                                                                   |                                                                                                    |                       |  |
|                                                                             |                                                                                                    |                       |  |
| API Accounts Payable                                                        | Record 1 of 10 $\begin{array}{ c c c c c }\n\hline\n\end{array}$ $\begin{array}{ c c c c c }\n\hline\n\end{array}$ $\begin{array}{ c c c c }\n\hline\n\end{array}$ $\begin{array}{ c c c c }\n\hline\n\end{array}$ $\begin{array}{ c c c c }\n\hline\n\end{array}$<br>$H = 4$ | $\rightarrow$         |  |
| ARI Accounts Receivable                                                     |                                                                                                    |                       |  |
|                                                                             | <b>Vendor Totals</b><br><b>Grand Totals</b>                                                                                                    | <b>Prepaid Total</b>  |  |
| sal Bank Reconcilation                                                      | 20,667.79<br>1,683,690.52<br>Prepared                                                                                                    | 30,152.00             |  |
| <b>6M</b> Bill of Material                                                  | 0.00<br>0.00<br>Dropped                                                                                                    |                       |  |
| B<br>SO SH<br>$\overline{\mathbf{G}}$<br>È<br>$\overline{p}$                | 20,667.79<br>1,683,690.52<br><b>Net Prepared</b>                                                                                                    |                       |  |
| demo N09                                                                    |                                                                                                    |                       |  |
|                                                                             |                                                                                                    |                       |  |

*Pay all invoices due by a specified date, or easily manage the payment of specific items.*

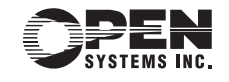